## **New Computer Setup for Windows Users**

- (1)
  - This page is only applicable to Staff and Faculty who have received a computer asset from Christopher Newport University. This **DOES NOT** apply to personal computers.
- (1)

All windows computers need to be located on campus for the first log-in.

## This article assumes the following:

- 1. You (the customer) submitted a ticket, and the procurement of your new device is underway.
- You (the customer) received a ticket from Information Technology Services stating we are currently setting up your device or we are going to deliver the device shortly.

## Once you have received your new Windows Device from IT Services, please follow the below steps:

- 1. Connect to an Ethernet network cable before powering on the computer\*.
- 2. The computer must be located on campus for Windows login to properly occur.
- 3. Sign in at the Windows lock screen with your CNU ID Number and Password.
- 4. After the computer has been set up physically and logged into, we ask that **the user then submit a ticket** via help.cnu.edu or by calling 757-594-7079 to state what software and data need to be transferred. This will be communicated and reiterated by the technician doing the physical install.

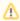

The gif below shows how easy it is, so long as a reliable internet connection is available and your account is in good standing order (CNU ID).

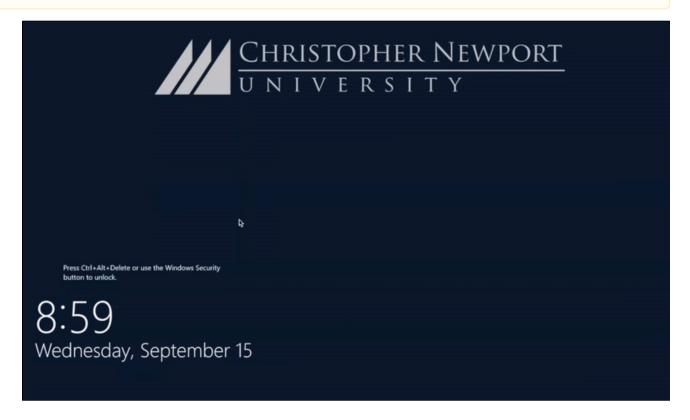

## **Application Installs:**

The first time that you log in, the standard software installs will be complete: Adobe Acrobat Reader, Alertus, Chrome, ESET antivirus, Firefox, Microsoft Office Suite, and VLC media player.

Additional software is available via Self Service, as well as the department printer(s). If there is something that you need to have installed that is not currently listed in Self Service, please submit a Helpdesk ticket and we will get the software added.

(1)

More information regarding Self Service can be found here. Here is a small preview of how Self Service works at CNU!

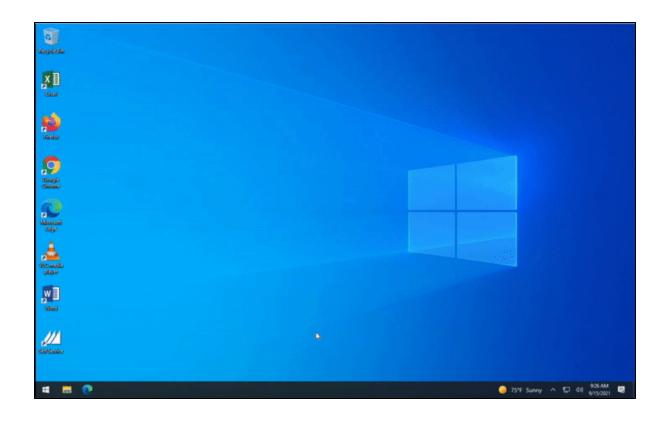